## **NewInstaller**

Andreas Falkenhahn

Copyright © (C)1998 by Andreas Falkenhahn

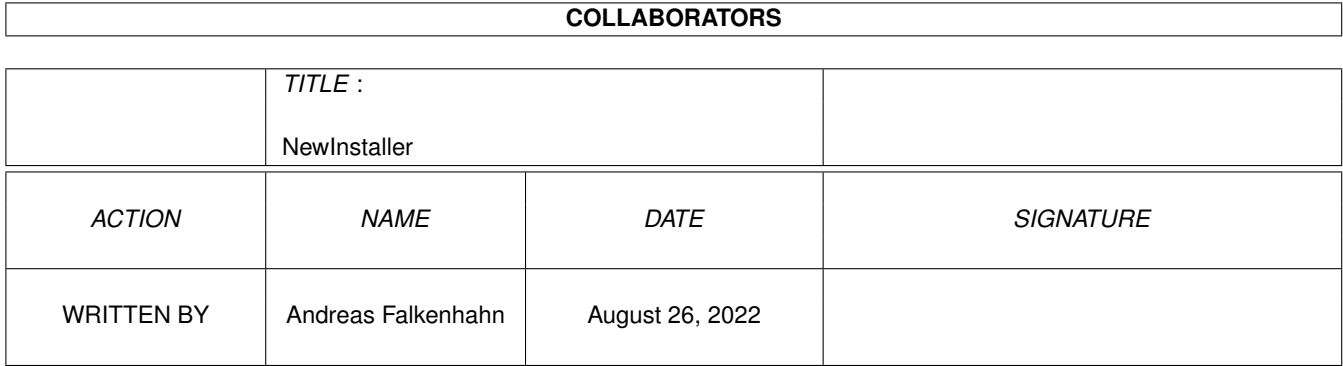

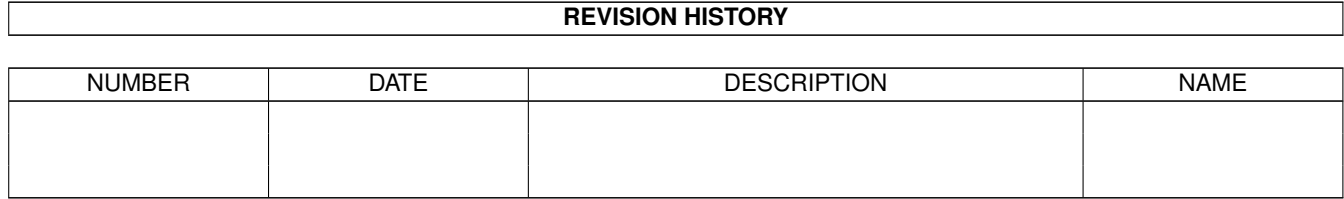

# **Contents**

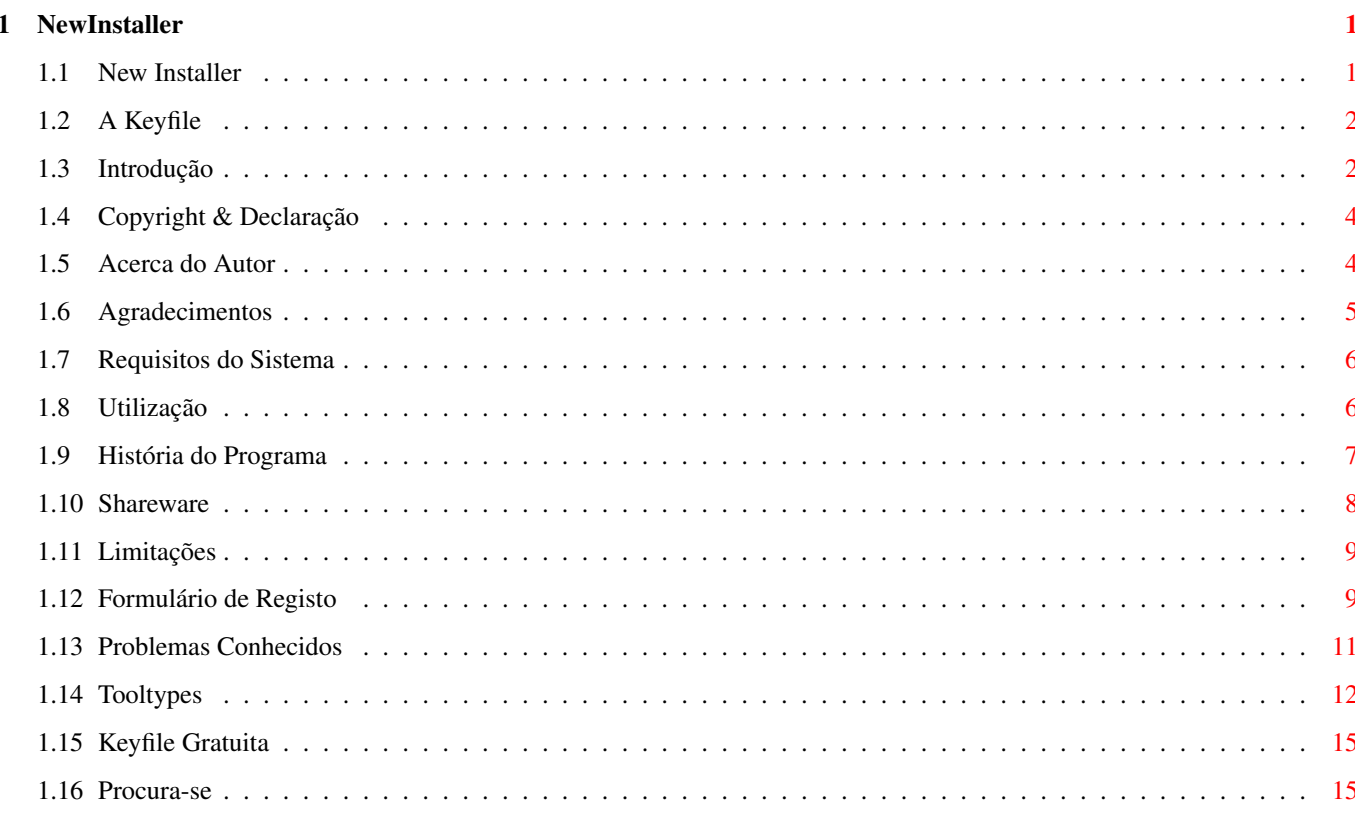

### <span id="page-4-0"></span>**Chapter 1**

## **NewInstaller**

#### <span id="page-4-1"></span>**1.1 New Installer**

New Installer V1.0 (C) 1998 Andreas Falkenhahn - Versão Shareware - Introdução Para que serve o NewInstaller? Requisitos do Sistema O que é preciso para o usar Copyright e Declaração Leia esta secção em primeiro lugar Shareware Este programa é Shareware Utilização Como usar o programa ToolTypes Algumas opções para o script Problemas Conhecidos Para ler antes de me enviar relatórios de bugs Formulário de Registo Não se esqueça de o incluir na sua carta Acerca do Autor Quem foi o autor? Agradecimentos Todos os que me ajudaram

```
Procura-se...
Por favor, leia esta secção
História
 História do programa
```
#### <span id="page-5-0"></span>**1.2 A Keyfile**

A Keyfile tem de ser copiada para devs:. A keyfile transforma automaticamente a versão de Demonstração na versão Completa.

Com esta keyfile, todas as versões futuras do NewInstaller não terão qualquer limitação.

O utilizador receberá a sua keyfile ao enviar US\$15 ou 20DM e o

```
Formulário de Registo
               devidamente preenchido
directamente ao
              autor
               .
```
É expressamente proibido distribuir a keyfile! Na sua keyfile encontra-se gravado o seu endereço completo. Distribuir keyfiles sem autorização do autor é um acto de pirataria de software! Em 99% dos casos, eu consigo detectar facilmente a origem da keyfile, e consequentemente a pessoa que a distribuiu.

#### <span id="page-5-1"></span>**1.3 Introdução**

Embora a ferramenta Installer da Commodore ofereça um interface ← gráfico

de utilização simples e eficaz, juntamente com poderosas capacidades de instalação de software, ainda há na Aminet muitos programas sem qualquer utilitário de instalação.

Tal deve-se ao facto de muitas pessoas acharem ser muito complicado ou aborrecido criar um script para o Installer da Commodore.

Mas agora chegou a solução! O NewInstaller permite que qualquer pessoa crie um script do Installer para instalar o seu programa de software. E não, não é preciso editar nenhum script! O NewInstaller faz tudo automaticamente!

A única coisa que é preciso fazer é incluir um ícone no seu programa de de software cuja ferramenta habitual seja o NewInstaller. E se quiser, pode também alterar algumas das opções através dos

Tooltypes

.

O NewInstaller é um programa de comportamento inteligente que apresenta poderosas características. Aqui estão algumas: \* Multi-Idiomas: O texto do Installer apresenta-se traduzido ao idioma do utilizador graças ao suporte da locale.library e aos mais de 10 ficheiros catalog fornecidos (incluindo o português). \* Função Actualizar: Para todo o software instalado, o NewInstaller apresenta a versão e caminho de directórios completo do programa. \* Manipulação Inteligente: Se não for especificado nenhum nome, autor e versão nos Tooltypes , o NewInstaller tenta determiná-los automaticamente. \* Reconhecimento de Tipos: O NewInstaller reconhece diversos tipos de ficheiros. Por exemplo, executáveis, documentaçãos, bibliotecas, fontes, scripts ARexx, ficheiros MUI, preferências... Portanto, imaginando que existe uma gaveta Fonts, o NewInstaller dirá ao utilizador que o programa precisa do ficheiro XXX.font em FONTS: e por aí adiante... \* Suporte para Assigns: Nos Tooltypes é possível especificar os assigns que devem ser acrescentados ao ficheiro S:User-Startup. \* Suporte para Descompressão: Arquivos LHA e LZX são automaticamente descomprimidos, podendo o utilizador escolher os ficheiros desejados directamente a partir do arquivo. Esta opção pode ser desligada nos Tooltypes , em cujo caso os arquivos serão simplesmente copiados, e não descomprimidos. \* Confirmação de Todas as Operações: O NewInstaller pede ao utilizador para confirmar ou ignorar todas as operações. Este comportamento pode ser desligado através dos Tooltypes . Estas são apenas algumas das poderosas características do NewInstaller. Muitas outras opções podem ser alteradas a partir dos Tooltypes . Decidi lançar o NewInstaller como Shareware. A taxa de registo

é de 20 DM ou \$15US. Os programadores que usem o NewInstaller nos seus programas de software podem ganhar uma keyfile gratuita.

#### <span id="page-7-0"></span>**1.4 Copyright & Declaração**

O NewInstaller é copyright 1998 de Andreas Falkenhahn.

O NewInstaller não pode ser vendido por mais de \$2 ou 5 DM. Se o adquiriu por um preço mais caro, aconselho-o a fazer as suas compras de software noutro local.

O NewInstaller tem de ser distribuído com todos os ficheiros correspondentes incluídos nos respectivos directórios! Por favor, não o distribua como arquivo DMS, mas sim apenas como arquivo LHA/LZX ou disquete simples.

O NewInstaller é Shareware. Se o usar, tem de se registar.

Se o NewInstaller for colocado num CD/Disquete de uma revista, eu gostaria imenso de receber uma cópia gratuita da revista. Obrigado!

Declaração ==========

ESTE PROGRAMA É-LHE FORNECIDO TAL COMO SE APRESENTA, SEM QUALQUER GARANTIA. NÃO HÁ GARANTIAS PARA O PROGRAMA, SEJAM ELAS EXPRESSAS OU IMPLÍCITAS, INCLUINDO, ENTRE OUTRAS, AS GARANTIAS IMPLÍCITAS DE COMERCIALIZAÇÃO E FIABILIDADE PARA UM CERTO OBJECTIVO E A RECUSA DOS DIREITOS DE TERCEIROS. TODO O RISCO RESPEITANTE À QUALIDADE E CAPACIDADES DOS PROGRAMAS SÃO DA SUA INTEIRA RESPONSABILIDADE. CASO OS PROGRAMAS SE PROVEM DEFEITUOSOS, SERÁ O UTILIZADOR QUE ASSUMIRÁ TODOS OS CUSTOS RELACIONADOS COM TODOS OS SERVIÇOS, CONSERTOS, OU CORREÇÕES NECESSÁRIAS.

EXCEPTUANDO QUANDO DETERMINADO PELA LEI VIGENTE OU ACORDADO POR ESCRITO, NENHUM DETENTOR DE COPYRIGHT OU QUALQUER OUTRO TERCEIRO QUE POSSA DISTRIBUIR ESTE PROGRAMA PODERÁ SER RESPONSABILIZADO POR QUALQUER TIPO DE DANOS (SEJAM ELES GERAIS, ESPECÍFICOS, ACIDENTAIS OU CONSEQUENCIAIS) QUE TENHAM ORIGEM NA UTILIZAÇÃO OU MÁ UTILIZAÇÃO DO PROGRAMA (INCLUINDO, ENTRE OUTROS, PERDA DE DADOS, INUTILIZAÇÃO DE DADOS SEUS OU DE TERCEIROS, OU IMPOSSIBILIDADE DE O PROGRAMA TRABALHAR EM CONJUNTO COM QUALQUER OUTRO PROGRAMA), MESMO SE O DETENTOR DO COPYRIGHT OU TERCEIRO TENHA SIDO AVISADO DA POSSIBILIDADE DE TAIS DANOS OCORREREM.

#### <span id="page-7-1"></span>**1.5 Acerca do Autor**

Autor: =====

Software Failure / Airsoft Softwair

Andreas Falkenhahn An der Trift 2 36132 Eiterfeld-Arzell

GERMANY

Email: Andreas.Falkenhahn@gmx.de WWW : http://www.home.pages.de/~Airsoft

Se tiver algum problema com o NewInstaller, encontrou algum bug ou tem alguma sugestão a fazer, por favor, envie-me uma carta ou email.

Se me escrever por carta postal, não se esqueça de me enviar alguns selos ou dinheiro, porque o serviço postal na Alemanha é MUITO caro!

Estou sempre interessado em sugestões para funções das próximas versões. Por favor, não hesite em contactar-me.

O NewInstaller foi totalmente programado e desenvolvido no meu: A1200T, 68040 40mhz, Mitsumi FX-400, 18MB de Ram, OS3.1

O NewInstaller foi testado com êxito nos seguintes sistemas: A1200, M-TEC 030 42mhz, 10MB de Ram, OS3.1 A1200, 020 14mhz, 2MB de Ram, OS3.0 A2000, 020 14mhz, 2MB de Ram, OS2.0 A4000, 040 25mhz, 20MB de Ram, OS3.1 A4000, 060 50mhz, 64MB de Ram, OS3.1, CV64/3D

#### <span id="page-8-0"></span>**1.6 Agradecimentos**

Agradecimentos: =============== Dr Fred BaBaby WF King, The Falconer, Conductor & DJ Honk pelo apoio moral Mais Agradecimentos: ==================== Excalibur / Airsoft Gandalf dos Infinity WF King The Falconer A. v. K. Wusel Atlan Rick t. R. Jennes Marty McFly Noke Artificial Bytes Roadrunner H.W. Dodger

Pearl Titanic Olli Steffen Phil Rave dos Bizarre arts Antibrain dos Bizarre arts Willi Hillenbrand Tazz / Animators Jones Rich Dr. Retro Cyberbit Mr. P Dirk Erich Marcel Marco Joggy Baer Richie Chris Michael Todos os tradutores da ATO

#### <span id="page-9-0"></span>**1.7 Requisitos do Sistema**

Requisitos de Hardware: ----------------------

- Amiga com o OS2.0 (ou WinUAE).
- Disco rígido com cerca de 200kb de espaço livre e o Workbench devidamente instalado.

Requisitos de Software: ----------------------

- O programa Installer da Commodore localizado em C: (se não o conseguir encontrar, ele está nas suas disquetes do Workbench).
- reqtools.library V38+ de Nico François.

#### <span id="page-9-1"></span>**1.8 Utilização**

O NewInstaller pode ser usado a partir do CLI ou do Workbench.  $\leftrightarrow$ Se o arrancar a partir do CLI, a sintaxe é:

1> NewInstaller [ficheiro\_do\_ícone]

```
Se especificar um ficheiro de um ícone, o NewInstaller lerá os
              Tooltypes
                 correspondentes e gerará um script para o Installer. De seguida, \leftarrowo
```
Installer será iniciado pelo NewInstaller.

Se não especificar nenhum ficheiro, o NewInstaller abre um pedido de ficheiros que lhe permite escolher um ícone para o directório do seu programa de software.

Se seleccionar "Criar um Installer": Vai precisar de indicar ao NewInstaller qual é o caminho do seu programa de software. Depois, tem de introduzir o nome do programa de software, o seu autor e a correspondente versão. Agora, pode seleccionar um ícone para o programa. Os ícones incluídos são Normais, MagicWB e NewIcons. Obviamente, também pode escolher o seu próprio ícone. Agora está tudo pronto.

> NOTA: NÃO É OBRIGATÓRIO efectuar esta operação com o NewInstaller. Também pode fazê-la à mão. A única coisa que o NewInstaller faz é criar um ícone no directório especificado nos

Tooltypes Name, Version e

Author.

Se seleccionar "Instalar Alguma Coisa": Agora é preciso indicar ao NewInstaller qual é o caminho para onde deseja efectuar a instalação. O NewInstaller tentará determinar automaticamente o nome, autor e versão do programa, gerando de seguida um script de instalação para esse mesmo programa.

Se arrancar o NewInstaller a partir do Workbench como ferramenta habitual, nem é preciso fazer mais nada. Tudo corre automaticamente. Embora existam algumas opções que podem ser editadas nos Tooltypes , elas não são indispensáveis para o funcionamento do programa.

#### <span id="page-10-0"></span>**1.9 História do Programa**

V0.1: (Beta Interna)

- simples gerador de scripts

V1.0: (Versão de Lançamento Shareware)

- suporte para arquivos LHA e LZX
- suporte para a locale.library
- função Actualizar

- mais tipos de ficheiro - verificação de espaço livre - muitos novos tooltypes - muitos bugs corrigidos - suporte para keyfiles - documentação em Amiga Guide® Planos para o Futuro: - Versão MUI do Commodore Installer - Versão Gráfica do Commodore Installer: Já vi o InstallerFX na Aminet mas não fiquei surpreendido. O programa ignora o WB, é lento, etc. Vou tentar aperfeiçoá-lo. Leia também esta secção . Estou à procura de gráfistas e músicos. - mais opções - as suas sugestões -> contacte-me

#### <span id="page-11-0"></span>**1.10 Shareware**

O NewInstaller é Shareware. Tal significa que se o usar ← regularmente, tem de se registar pelo preço de 20 DM ou \$15US Dólares.

Quem for da Nova Zelândia pode registar-se por apenas \$10US Dólares, dado que colecciono selos e estou mesmo muito interessado em selos da Nova Zelândia. Portanto, quem for deste país, faça-me esse favor: REGISTE-SE!

Gastei muito tempo neste projecto, tendo sido por isso que decidi lançá-lo como Shareware. Não se esqueça que ao registar-se está a apoiar o Amiga e o desenvolvimento deste programa! Acho que 20 DM ou \$15 Dólares é um preço justo para todos.

Envie-me o dinheiro juntamente com o Formulário de Registo para:

Andreas Falkenhahn An der Trift 2 36132 Eiterfeld-Arzell GERMANY

Receberá então uma disquete com a última versão do programa e a sua

keyfile pessoal. Leia também a secção limitações

O NewInstaller não é um producto da SASG, e como tal o utilizador só tem de pagar a taxa uma única vez. Para os utilizadores registados, as actualizações são sempre gratuitas!

Penso que já sabe que distribuir a sua keyfile é considerado

.

pirataria de software! Se eu descobrir uma keyfile ilegalmente distribuída, verei a quem pertence, podendo seguir-se um processo judicial contra o proprietário da keyfile. E obviamente, a keyfile será desactivada. Hoje em dia, mais do que nunca, não se pode 'piratar' software! O Amiga já perdeu muitos bons programadores devido à pirataria de software. Não permita que isto aconteça! Registe-se aos programas que mais gosta!

Os programadores que usem o NewInstaller nos seus programas de software, pode receber uma keyfile gratuitamente.

#### <span id="page-12-0"></span>**1.11 Limitações**

Para além da 'janela enervante' no início do NewInstaller que ← demora 30 segundos a desaparecer, não há limitações

Em todos os meus outros programas impus fortes limitações. Portanto, o caso do NewInstaller é um teste. Mas se o número de registos for insuficiente, terei de impor mais limitações.

Dê apoio aos programadores que ainda suportam o Amiga e registe-se

O NewInstaller ocupou muito do meu tempo livre, portanto por favor registe-se!

> Registe-se agora!

#### <span id="page-12-1"></span>**1.12 Formulário de Registo**

.

Nota do tradutor:

Dado que o autor poderia interpretar erroneamente os dados do formulário caso este se encontrasse traduzido, o mesmo é aqui apresentado no seu formato original.

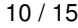

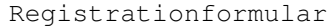

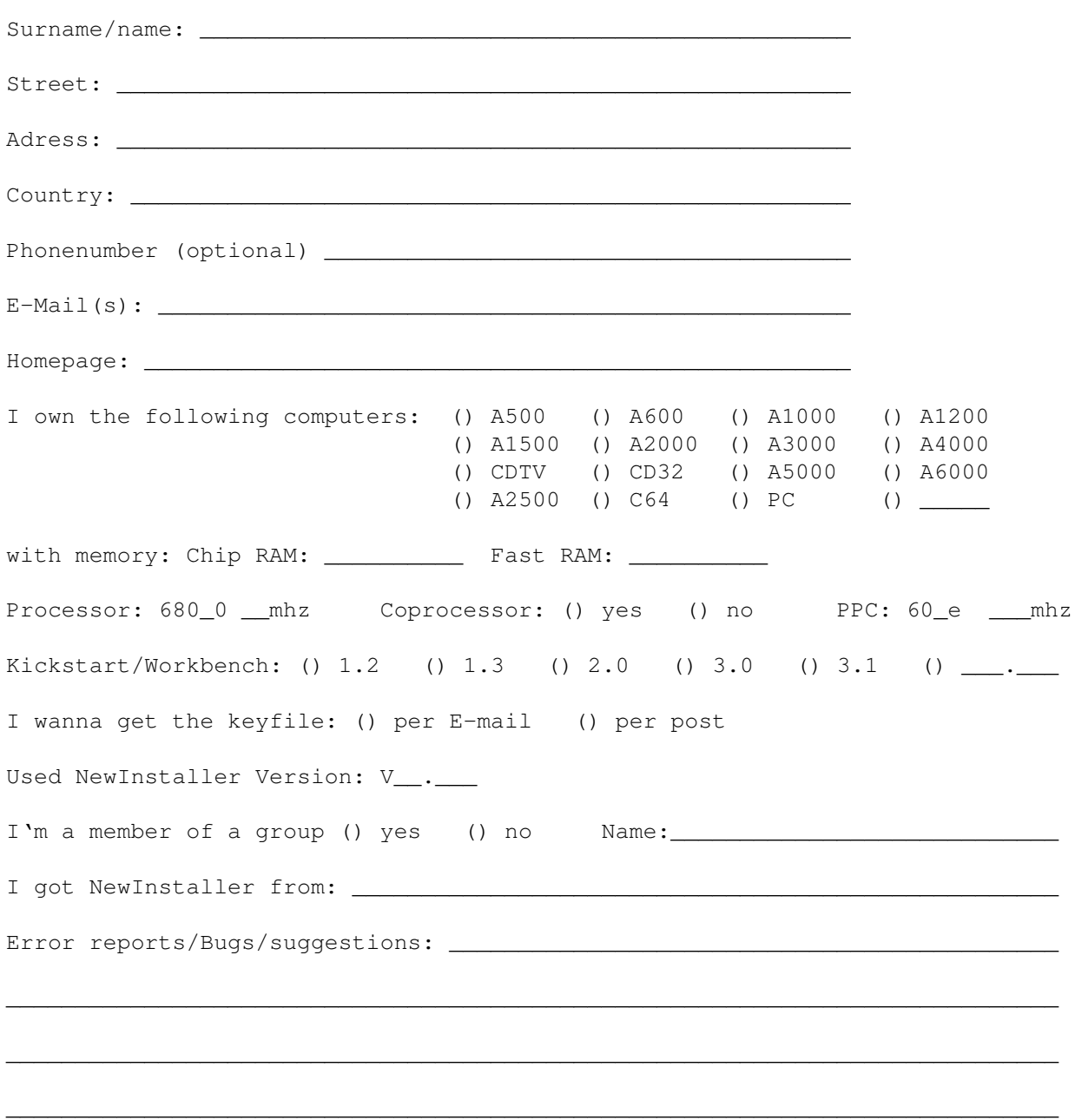

With my signature I promise that the keyfile is only for my private use and that I give it not to any other people. I know that spreaded keyfiles are illegal and that that may have judicial follows.

\_\_\_\_\_\_\_\_\_\_\_\_\_\_\_\_\_\_\_\_\_\_\_\_\_\_\_\_\_\_ \_\_\_\_\_\_\_\_\_\_\_\_\_\_\_\_\_\_\_\_\_

Signature Date

#### <span id="page-14-0"></span>**1.13 Problemas Conhecidos**

Problema nº1: Instalações na Ram --------------------------------

Se escolher o disco Ram: como destino de instalação, aparecerá o erro: "Não há espaço livre suficiente no volume seleccionado!". Isto é um bug do OS, pelo que me é impossível corrigi-lo! A única coisa que pode fazer é ligar o tooltype NOSPACECHECK. Assim, o programa não verificará se há ou não espaço suficiente no volume de destino para a instalação.

Problema nº2: Problemas com Versões  $-$ 

Se existirem diferentes versões do executável que terminem com 0x0 ou .0x0, o NewInstaller permite-lhe escolher qual a versão a instalar. Porém, esta opcão só resulta se houver um grupo de executáveis com este nome. Se houverem dois, a opção não terá efeito. Estou a tentar arranjar maneira de resolver o problema. Se alguém precisar realmente de ter este problema resolvido,

contacte-me

.

Problem nº3: Ferramenta Habitual C:NewInstaller

--------------------------------------------------------

Nunca especifique a ferramenta habitual (default tool) como sendo C:NewInstaller. É que nesse caso, o NewInstaller não funciona, dado que o OS altera o directório do programa para C: mas o NewInstaller precisa de ter esse directório livre para as instalações que cria. Especifique simplesmente NewInstaller como ferramente habitual. Se introduzir qualquer caminho, o programa não funcionará!

Problem nº4: Não há função Actualizar?! ---------------------------------------

Porque é que a função Actualizar do NewInstaller não funciona? Porque é preciso indicar o tooltype VERSION. Se não o fizer, a função Actualizar não funciona.

Problem nº5: O ficheiro File ID.diz aparece mal! ------------------------------------------------

Isto não é um bug! A maior parte dos ficheiros File\_ID.diz contêm gráficos ASCII. Estas imagens podem ter bom aspecto com a fonte topaz 8, mas se estiver instalada outra fonte (por exemplo, uma fonte XEN), a imagem do ficheiro pode aparecer deformada. Lamento, mas não posso resolver este problema, porque como o Commodore Installer usa sempre a fonte instalada, não o posso obrigar a usar a topaz 8.

Não se conhecem mais problemas. Se encontrou um bug, por favor

contacte-me. Estou sempre interessado em sugestões, comentários, etc. Basta contactar-me :)

Muito obrigado!

### <span id="page-15-0"></span>**1.14 Tooltypes**

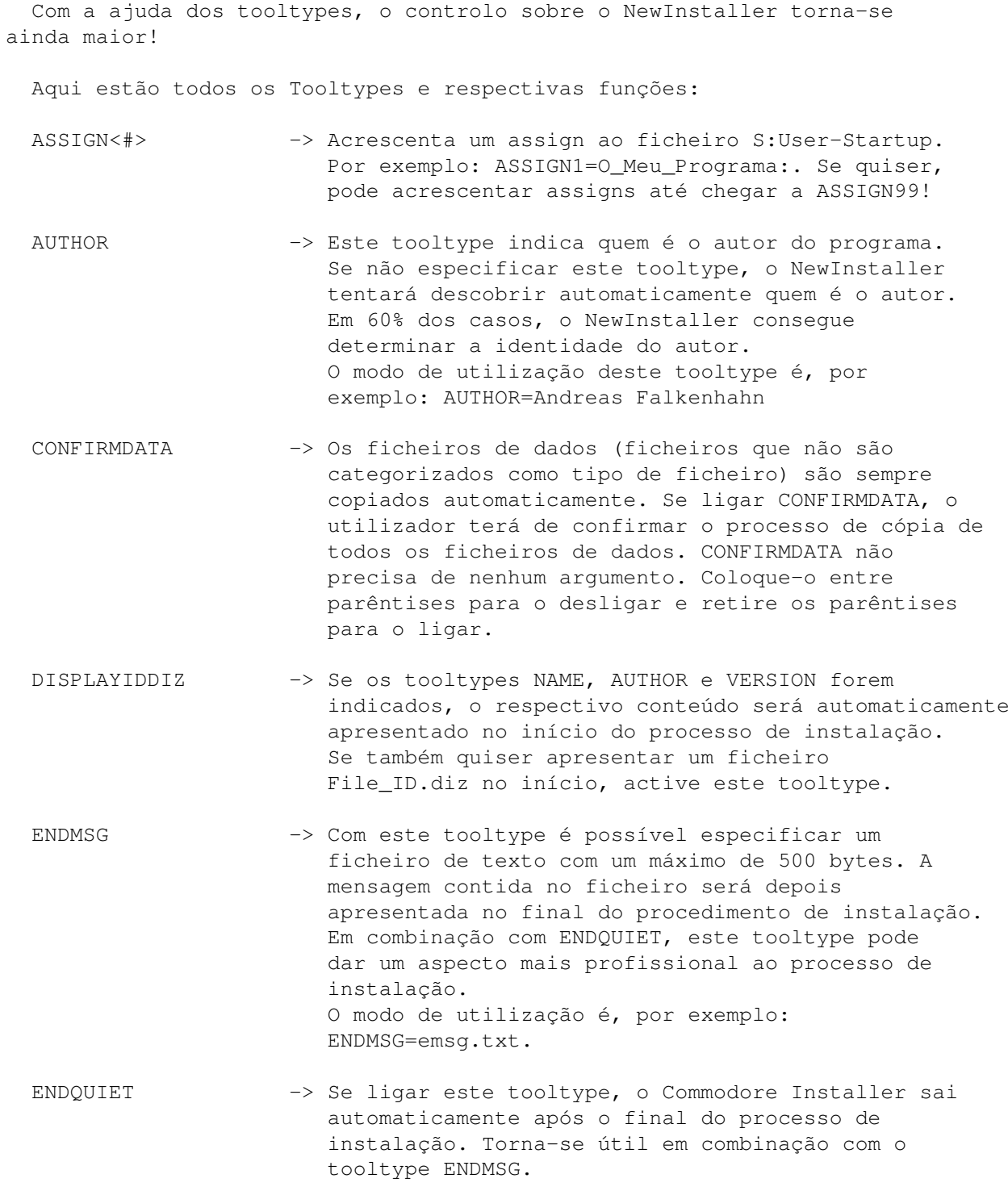

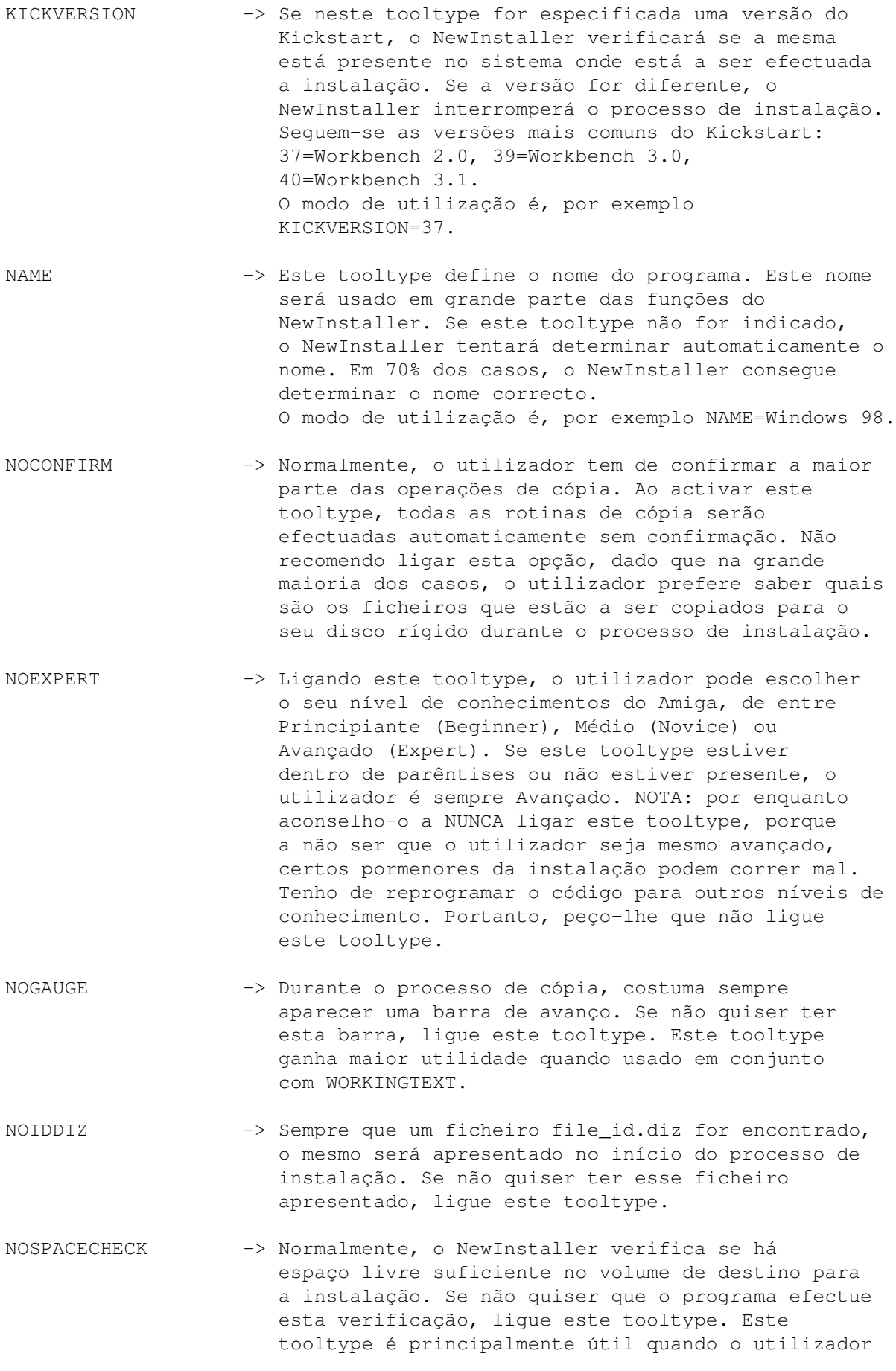

deseja instalar o software na RAM:. Isto, porque devido a um bug no OS, o volume RAM: está sempre 100% cheio.

- NOUNARC -> Normalmente, os arquivos LHA e LZX são automaticamente descomprimidos, de modo que o utilizador possa escolher quais os ficheiros do arquivo que serão copiados. Mas se quiser que seja copiado todo o arquivo, lique este tooltype.
- PARENTIDDIZ -> Se o seu ficheiro File ID.diz não se encontrar no directório principal, mas sim no directório anterior, é preciso ligar este tooltype. Então, o NewInstaller procurará o ficheiro File\_ID.diz também no directório anterior. Porém, não vejo grande utilidade para este tooltype. Por exemplo, se tivermos 5 arquivos e os descomprimirmos para a RAM: e após a descompressão todos os arquivos colocarem o seu ficheiro File\_ID.diz no directório anterior, eles substituir-se-ão sucessivamente até só ficar um (correspondente ao último arquivo). E agora, se quisermos instalar o programa contido no primeiro arquivo, o ficheiro File\_ID.diz que o NewInstaller irá buscar será o do último arquivo, o qual obviamente está incorrecto... Para mim, este é um tooltype meramente experimental!
- STARTMSG -> Neste tooltype é possível especificar um ficheiro de texto a apresentar no início do processo de instalação, em vez do habitual file\_id.diz. O ficheiro de texto pode ter até 500 bytes de tamanho. O modo de utilização é, por exemplo STARTMSG=O\_Meu\_Texto.txt.
- VERSION -> Este tooltype define a versão do programa a instalar. Se não definir este tooltype, o NewInstaller tentará descobrir automaticamente o nº da versão. Em 70% dos casos, o NewInstaller consegue determinar o nº da versão. NOTA: Se a função Actualizar do NewInstaller for activada, então é INDISPENSÁVEL ligar este tooltype, ou de contrário a função não terá efeito. O modo de utilização é, por exemplo: VERSION=1.3. Não introduza um "V" antes da versão. Escreva apenas o número da mesma.
- WORKINGTEXT -> Aqui pode introduzir um texto que será apresentado durante o processo de instalação. No texto, um RETURN pode ser indicado com "\n", tal como se faz na linguagem C/C++. O modo de utilização é, por exemplo: WORKINGTEXT=O programa está a ser instalado.\nAguarde, por favor... O texto será também automaticamente centrado.

#### <span id="page-18-0"></span>**1.15 Keyfile Gratuita**

Se o utilizador for programador e usar o NewInstaller no(s) seu(s) programa(s), poderá receber uma keyfile gratuita.

Este serviço só está disponível via email. Lamento, mas por correio normal seria demasiado complicado.

O que é preciso fazer: ----------------------

- 1) Envie-me um email (Andreas.Falkenhahn@gmx.de) e diga-me que usou o NewInstaller no seu programa :) Diga-me também onde posso encontrar esse programa (Aminet...) ou envie-o em anexo no email.
- 2) Preencha o Formulário de Registo poderei criar uma keyfile para si. O ideal seria enviar o formulário de registo já devidamente preenchido em anexo ao seu email.

Receberá então a sua keyfile. Adicionalmente, estou sempre interessado em comentários, sugestões, opiniões... Não se esqueça delas!

#### <span id="page-18-1"></span>**1.16 Procura-se**

Estou à procura de pessoas que me ajudem a criar o futuro sistema especial de instalação do NewInstaller. Ele terá gráficos de alta qualidade, semelhantes aos dos instaladores para os PC's e MAC's. Por favor, contacte-me se tiver aptidões gráficas ou musicais!

A ideia é criar um verdadeiro substituto para o C:Installer, com a capacidade de usar gráficos e som de alta qualidade. Mas acontece que eu não sei desenhar nem fazer música... Se sabe, por favor contacte-me

> AGORA !